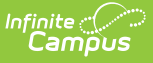

## **English Learners (EL) Extract (Kentucky) [.2223 - .2311]**

Last Modified on 04/07/2023 9:26 am CD

Report [Population](http://kb.infinitecampus.com/#report-population-criteria) Criteria | [Report](http://kb.infinitecampus.com/#report-editor) Editor | [Generating](http://kb.infinitecampus.com/#generating-the-report) the Report | [Warning](http://kb.infinitecampus.com/#warning-and-errors-report) and Errors Report | EL [Demographics](http://kb.infinitecampus.com/#el-demographics-extract-layout) Extract Layout | EL [Services](http://kb.infinitecampus.com/#el-services-extract-layout) Extract Layout

### **Classic Path:** KY State Reporting <sup>&</sup>gt; EL Extract

#### **Search Terms:** EL Extract

The English Learners (EL) Extract reports how many English Learners, (also known as LEP) students a school is serving during a specific time period. This data is used for NCLB reporting.

This report is not submitted to the state. Instead, the state generates state-wide EL Extract results. Districts should use this report on a regular basis to validate and clean up its EL data in preparation for state-centralized data collection.

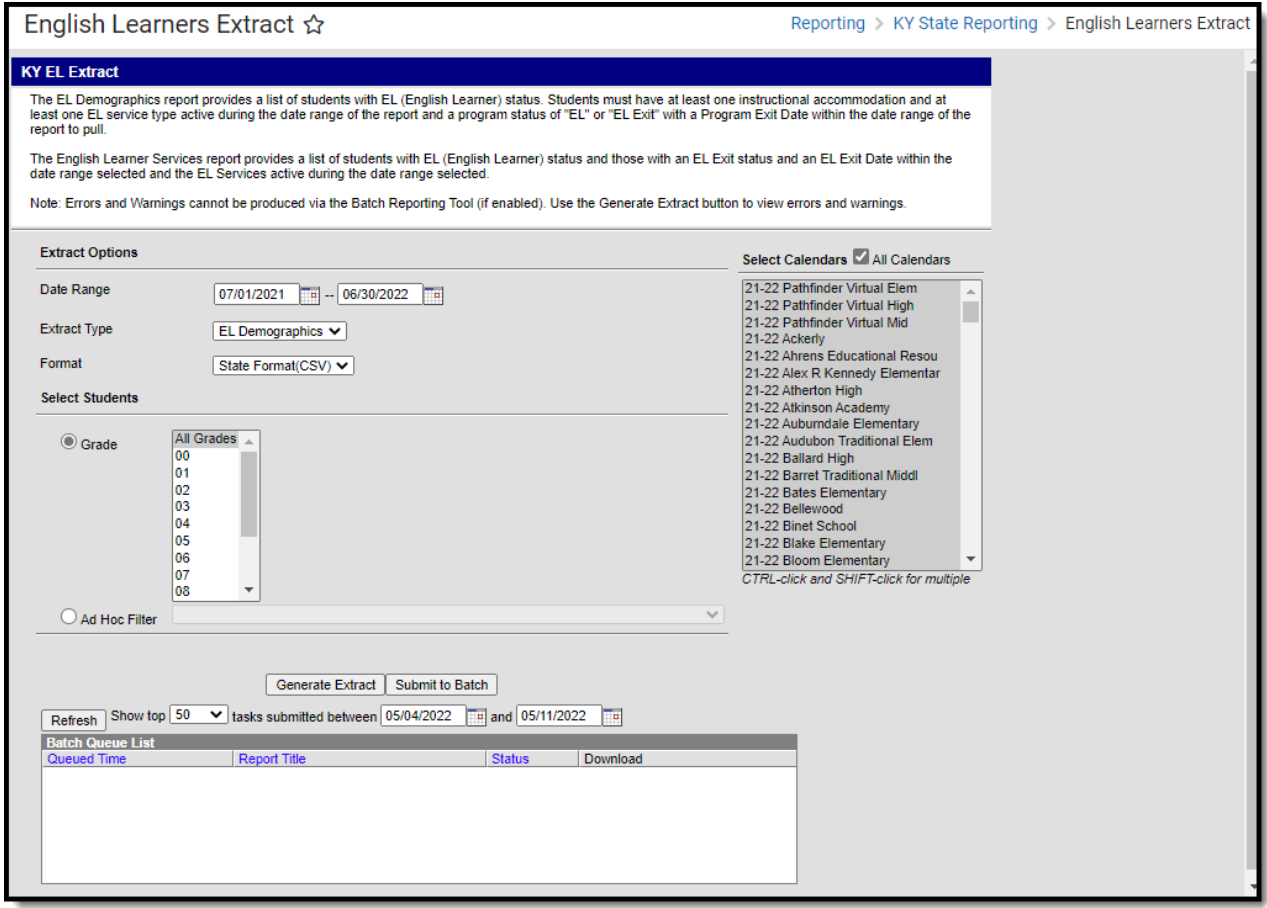

Image 1: EL Extract

# **Report Population Criteria**

The following logic is used when reporting students in the EL Extract:

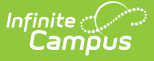

- The report produces a district-wide list of students who have an active EL record within the specified date range.
- Students must be in Grades 00-12 or Grade 14.
- Students must have been enrolled during that date range entered in the extract editor.
- Students must have an EL record with a Program Status = EL with an Identified Date ON or BEFORE the report end date OR

Program Status = EL Exit with a program exit date within the date range of the report

- Students must have at least one EL Service Type with a date range that overlaps the date range specified in the extract editor.
	- $\circ$  If no end date is entered on the Service, the assumed end date is the last instructional day of the school year associated with the student's most recent enrollment.
- Students must have at least one EL Instructional Accommodation with a date range that overlaps the date range specified in the extract editor. Only accommodations marked Instructional are considered.
	- If no end date is entered on the Accommodations, the assumed end date is the last instructional day of the school year associated with the student's most recent enrollment.
- The student's Home Primary Language value must be anything but English (Census > People > Demographics > Home Primary Language).
- The report will include students who are withdrawn or inactive (via enrollment) if they continue to have an EL record with a status of "EL." Or "EL Exit" with a Program Exit Date within the date range of the report.
- The extract reports one record per student:
	- If the student only has a current EL record then that is the EL record reported in the extract.
	- If the student only has one historical active EL record then that is the EL record reported in the extract.
	- o If the student has multiple active EL records, whether current and/or historical, the student will produce one record on the extract.
		- Preference will be given to the Current EL record, created in the district.
		- If the student only has multiple historical EL records that meet the reporting criteria
			- Report based on the EL with the most recent End Date
			- If End Date is equal, then, most recent Start Date
- Excluded calendars, grades, enrollments, and no show students are not included.
- If student has an EL Program Exit Date on the main EL Tab that is not in the current school year (as defined by July 01 – June 30 of the Year selected in the toolbar), they are excluded from the warning report and the extract.
- **State Edition Users**: One record is generated per district, per student. A record will report for each district that is reported in your District Edition version of the extract.

## **EL Demographics Population Logic**

- Student must have an EL (English Learner) status
- At least one instructional accommodation
- At least one EL service type active during the date range entered on the extract editor
- A program status of 'EL' or 'EL Exit' with a Program Exit Date that falls within the date range entered on the extract editor.

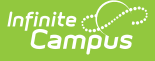

### **EL Services Population Logic**

- Student must have an EL (English Learner) status
- An EL Exit Status
- An EL Exit Date that falls within the date range entered on the extract editor
- An EL Service active during the date range entered on the extract editor

## **Report Editor**

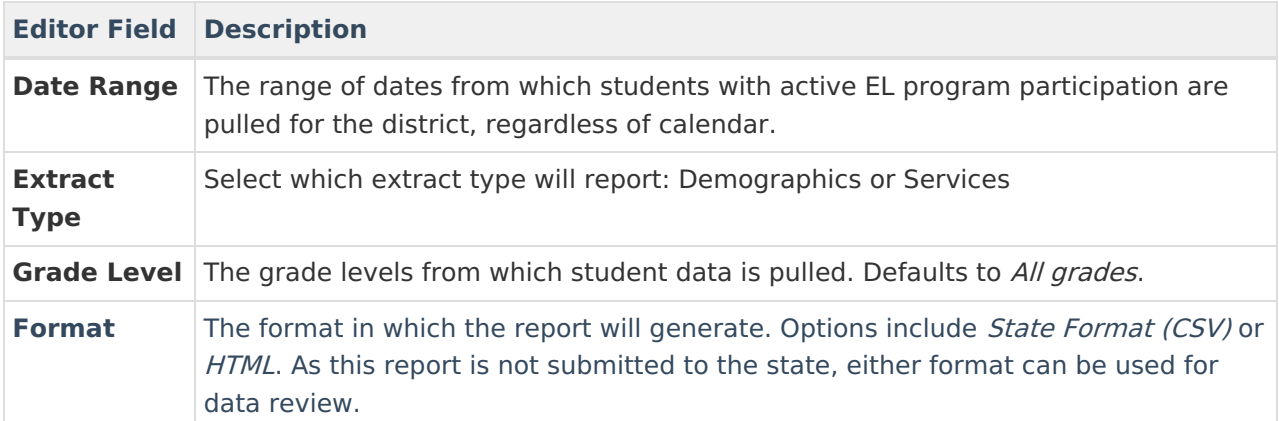

## **Generating the Report**

- 1. Enter a **Date Range** in mmddyyyy format or by selecting the calendar icons.
- 2. Select which **Extract Type** will report.
	- **Demographics:** This report provides demographic data for all students who have an EL (English Learner) status and meet [reporting](http://kb.infinitecampus.com/#EnglishLearners\(EL\)Extract\(Kentucky\)-ELDemographicsPopulationLogic) criteria listed above.
	- **Services:** This report EL services information for all students who have an EL (English Learner) status and meet [reporting](http://kb.infinitecampus.com/#EnglishLearners\(EL\)Extract\(Kentucky\)-ELServicesPopulationLogic) criteria listed above.
- 3. Select the report **Format**.
- 4. Select which **Grade Level(s)** to be included in the report OR filter reported students based on an **Ad Hoc Filter**.
- 5. If being generated at the state level, select which districts to include in the report.
- 6. Select which calendars will report data.
- 7. Select how the report will be generated:
	- o If Batch [Queue](https://kb.infinitecampus.com/help/batch-queue) reporting is enabled and the report should be batch reported, select the **Submit to Batch** button. The report will be sent to the Batch Queue List, where it will generate based on when it was scheduled to be completed. Once the report is complete, you can access the report by selecting **Get the Report** in the Download column of the Batch Queue List.
	- To generate the report immediately, select the **Generate Extract** button. The report will appear in the designated format.

| <b>KY EL Extract Records:17</b> |                   |  |                |                                                               |                 |         |   |  |        |   |                                                  |                                                                                 |
|---------------------------------|-------------------|--|----------------|---------------------------------------------------------------|-----------------|---------|---|--|--------|---|--------------------------------------------------|---------------------------------------------------------------------------------|
|                                 |                   |  |                | LeaNumber DistrictName SchoolNumber SchoolName StateStudentID | <b>LastName</b> |         |   |  |        |   |                                                  | FirstName MiddleInitial BirthDate StateGrade Gender Race/Ethnicity HomeLanguage |
| 301000                          | Knox County 022   |  | Knox<br>School |                                                               |                 | Joshua  | M |  | 10     | M | $\ 7$ : Two or more $\ $ 1380 : Spanish<br>races |                                                                                 |
| 301000                          | Knox County 022   |  | Knox<br>School |                                                               |                 | Jocabet |   |  | 12     |   | Hispanic/Latino                                  | 1380 : Spanish                                                                  |
| 301000                          | Knox County   022 |  | Knox<br>School |                                                               |                 | Angel   |   |  | $\log$ |   | Hispanic/Latino <sup>11</sup>                    | 1380 : Spanish                                                                  |
| 301000                          | Knox County 022   |  | Knox<br>School |                                                               |                 | Robiel  |   |  | 11     |   | Hispanic/Latino                                  | 1380 : Spanish                                                                  |

Image 2: EL Extract - HTML Format

Infinite<br>Campus

## **Warning and Errors Report**

After users generate the EL Extract, a warning and errors report will appear, detailing all potential EL record issues which should be reviewed prior to generating the EL Extract. Once the warning report has been reviewed and EL record issues have been dealt with appropriately, select the **Click Here** (Image 3) button to initiate generation of the EL Extract.

| This report does not generate via the <b>Submit to Batch</b> option. You must select <b>Generate</b><br><b>Extract</b> in order to view this report.                                                                                                    |  |  |  |  |  |  |  |  |  |  |
|----------------------------------------------------------------------------------------------------|--|--|--|--|--|--|--|--|--|--|
|                                                                                                    |  |  |  |  |  |  |  |  |  |  |
| There are errors and/or warnings in the extract (See below) Click Here to generate the reports                                                                                                    |  |  |  |  |  |  |  |  |  |  |
| Error/Warning Table of Contents: (If warning/error count is 0, there are no warnings/errors to report.)<br>Critical Error: The following records do not have a selection of at least one EL Service type which overlaps the date range specified in the extract editor. These students will NOT be included in the EL extract. (Number of<br>Records:1)<br>Critical Error: The following records do not have a selection of Instructional Accommodation. These students will NOT be included on the EL extract. (Number of Records:1)<br>Critical Error: The following records have a Home Language selection of 0400: English. These students will NOT be included on the EL extract. (Number of Records:1)<br>Warning: The following records have a Home Language selection of 1630: Other. The students will be included on the EL extract. (Number of Records:1)<br>Critical Error: The following records do not have a selection of at least one EL Service type which overlaps the date range specified in the extract editor. These students will NOT be included in the EL extract. |  |  |  |  |  |  |  |  |  |  |
| (Number of Records:1)<br><b>SchoolName</b><br>StateStudentID LastName FirstName MiddleInitial<br><b>SchoolNumber</b><br>410<br><b>JOSHUA</b><br>Knox High School                                                                                                    |  |  |  |  |  |  |  |  |  |  |
| Critical Error: The following records do not have a selection of Instructional Accommodation. These students will NOT be included on the EL extract. (Number of Records:1)<br><b>SchoolNumber</b><br><b>SchoolName</b><br>StateStudentID LastName FirstName MiddleInitial<br>410<br>Knox High School<br><b>HASSAN</b>                                                                                                    |  |  |  |  |  |  |  |  |  |  |
| Critical Error: The following records have a Home Language selection of 0400: English. These students will NOT be included on the EL extract. (Number of Records:1)<br>StateStudentID LastName FirstName MiddleInitial<br><b>SchoolNumber</b><br><b>SchoolName</b><br>LEON<br>410<br>Knox High School                                                                                                    |  |  |  |  |  |  |  |  |  |  |
| Warning: The following records have a Home Language selection of 1630: Other. The students will be included on the EL extract. (Number of Records:1)<br>StateStudentID LastName FirstName MiddleInitial<br><b>SchoolNumber</b><br><b>SchoolName</b><br>Jesse High School<br>430<br><b>JESUS</b>                                                                                                    |  |  |  |  |  |  |  |  |  |  |

Image 3: EL Extract Warning and Errors Report

The following table describes each potential warning a user may encounter:

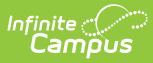

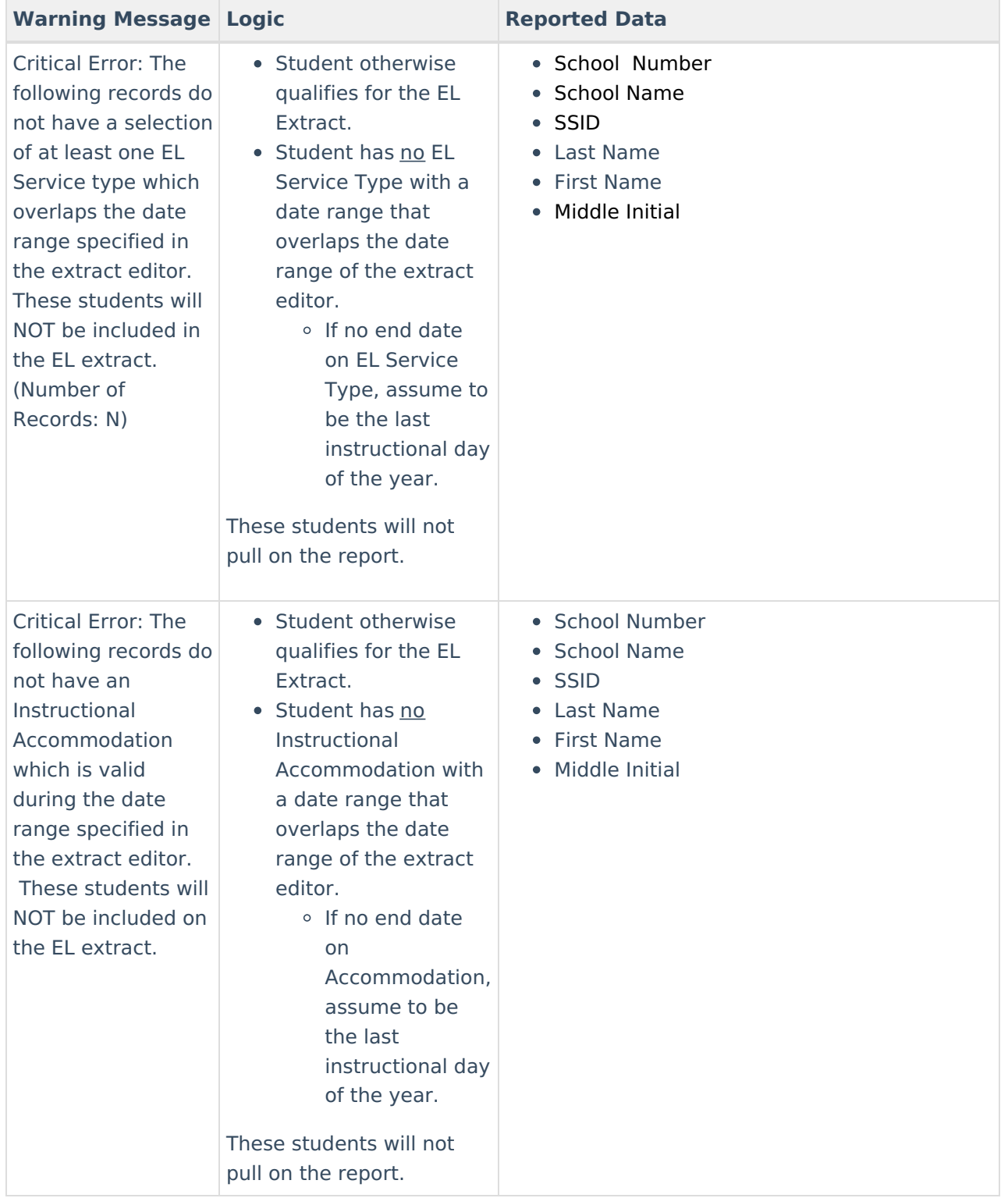

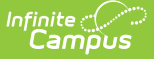

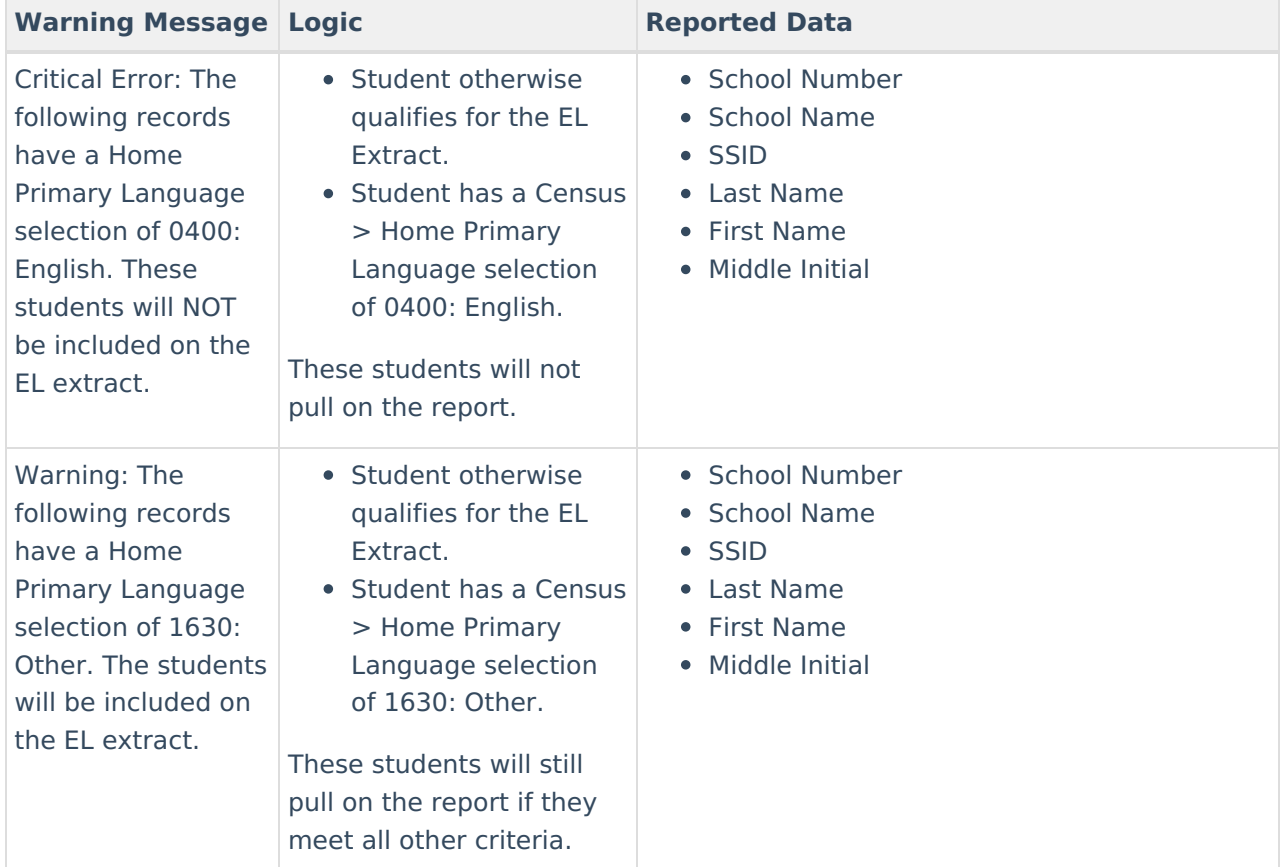

## **EL Demographics Extract Layout**

The table below defines all the elements reported in the EL Demographics Extract.

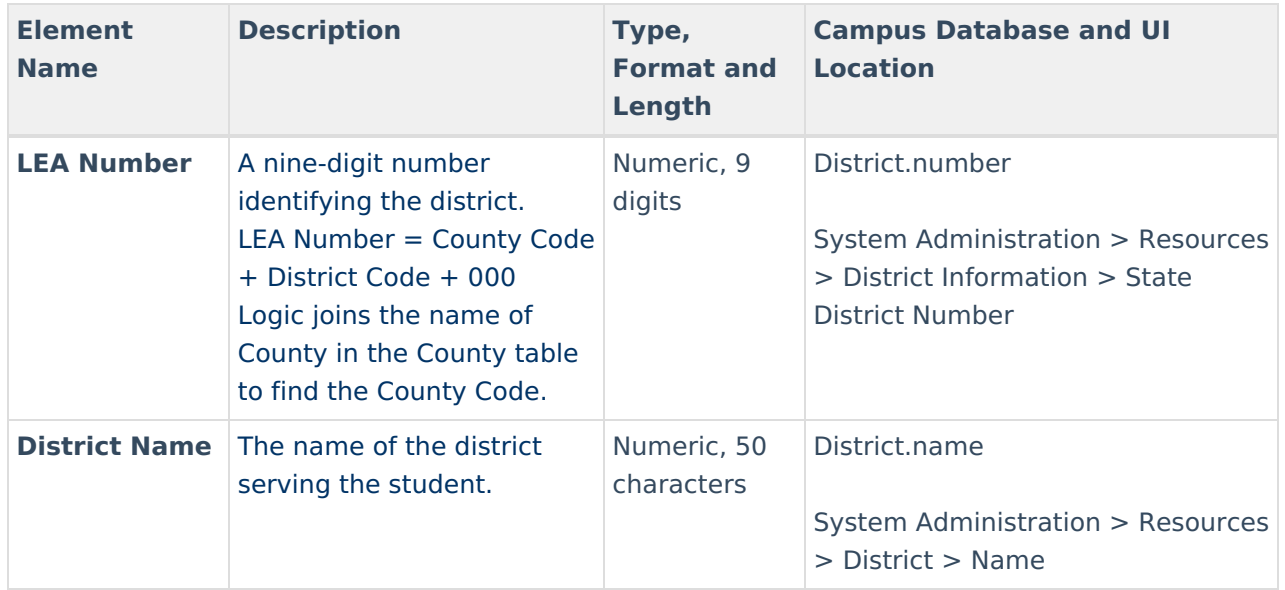

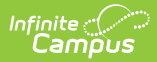

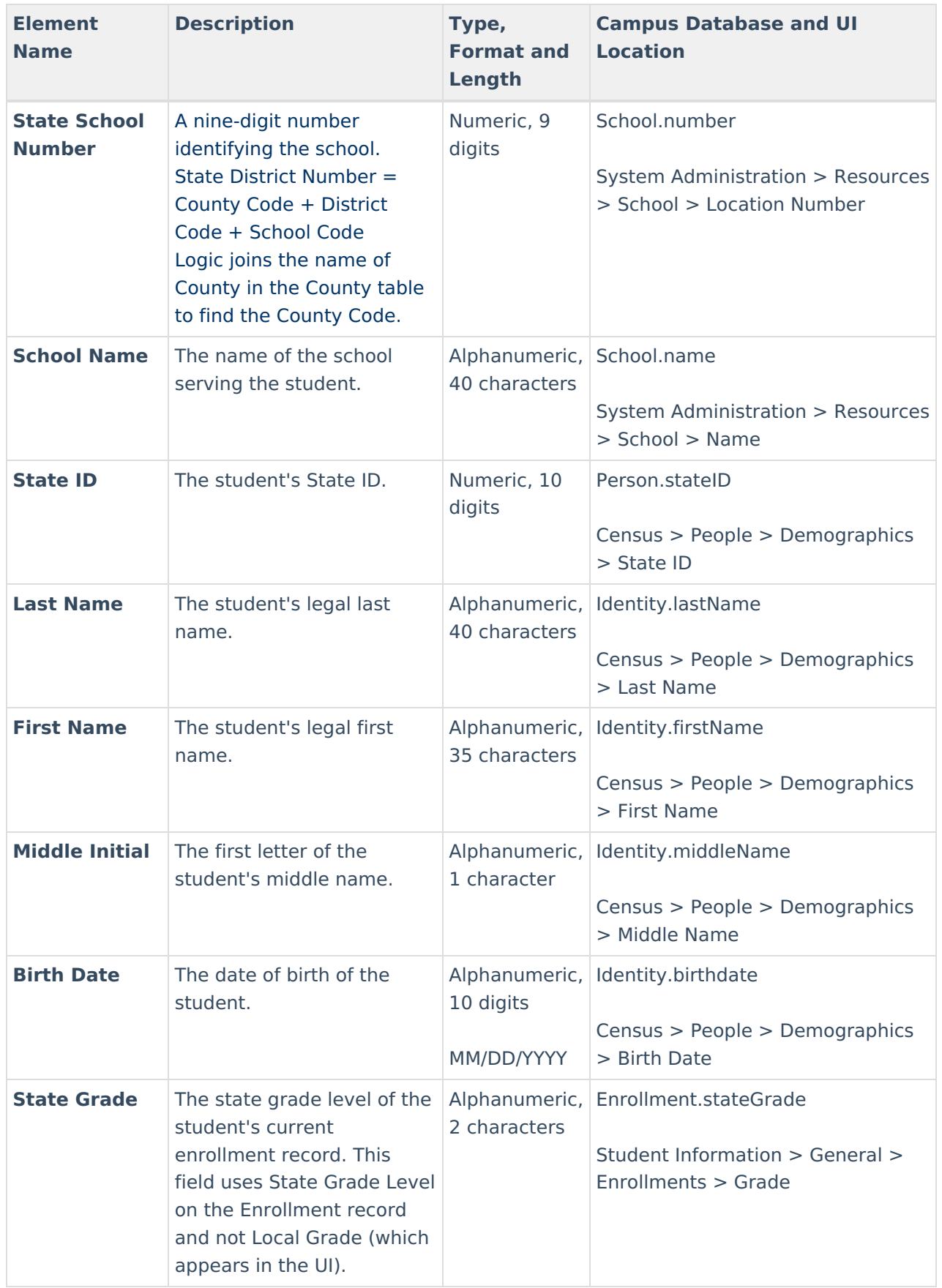

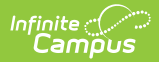

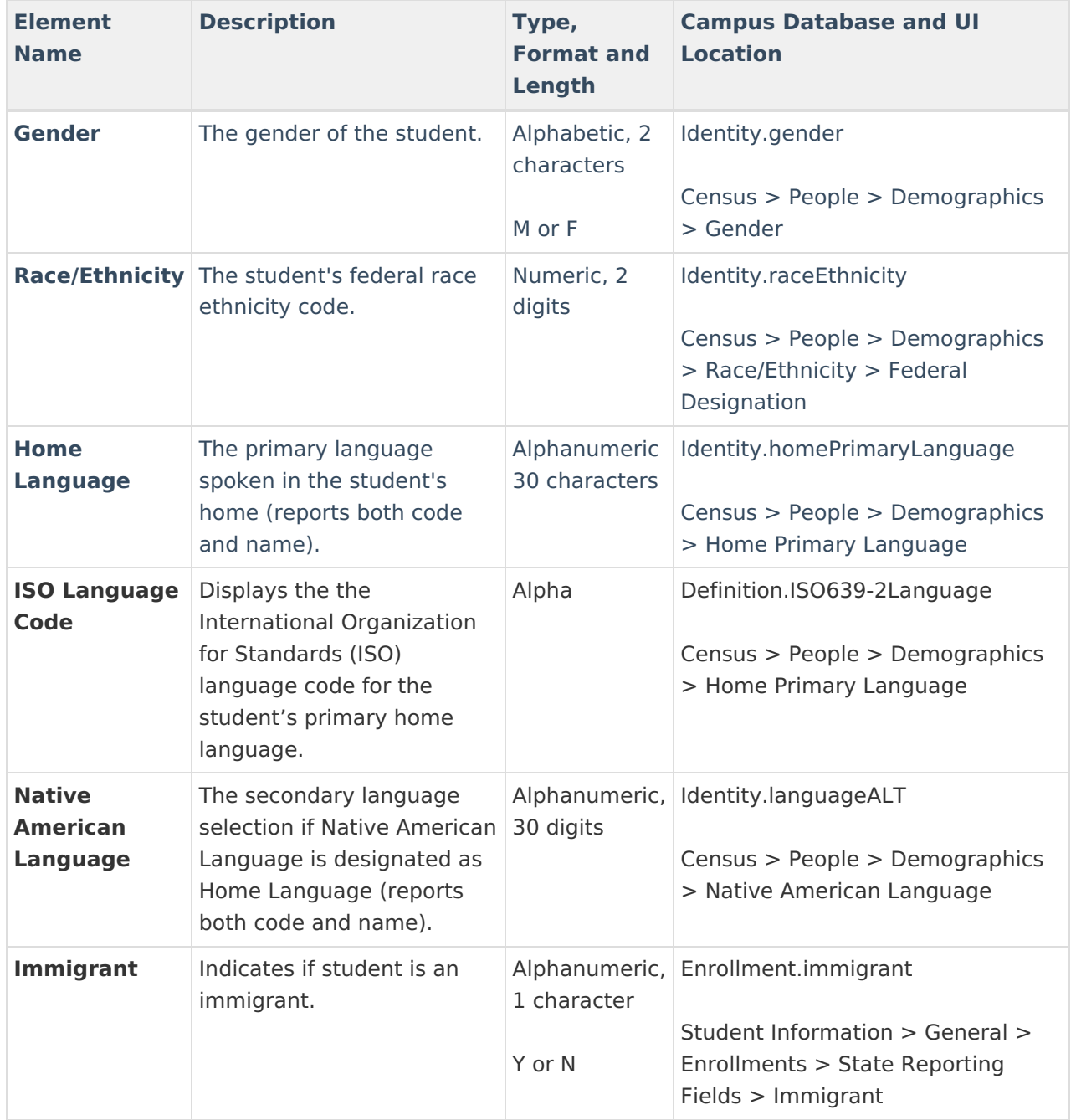

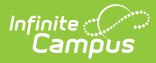

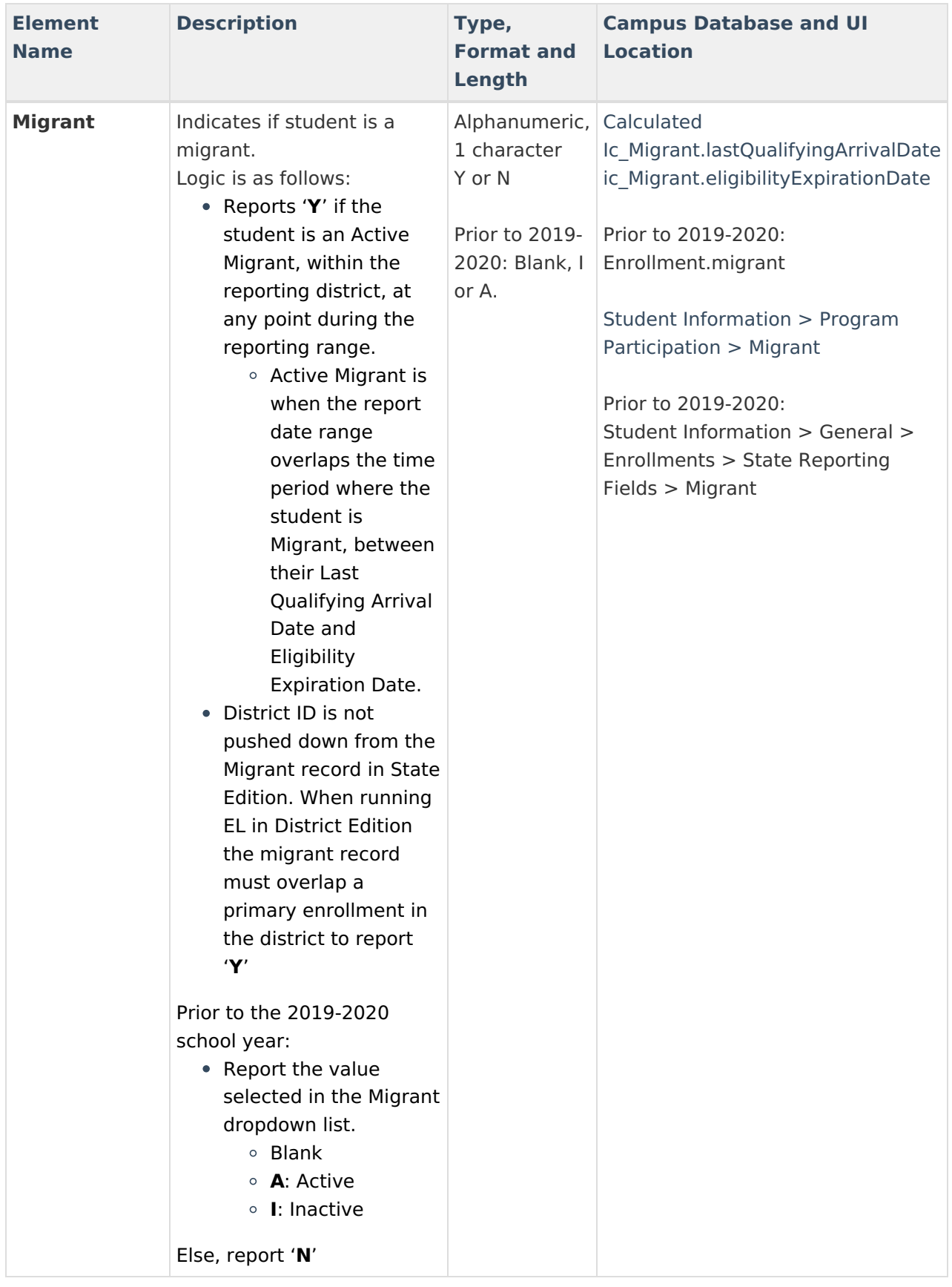

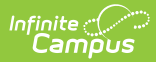

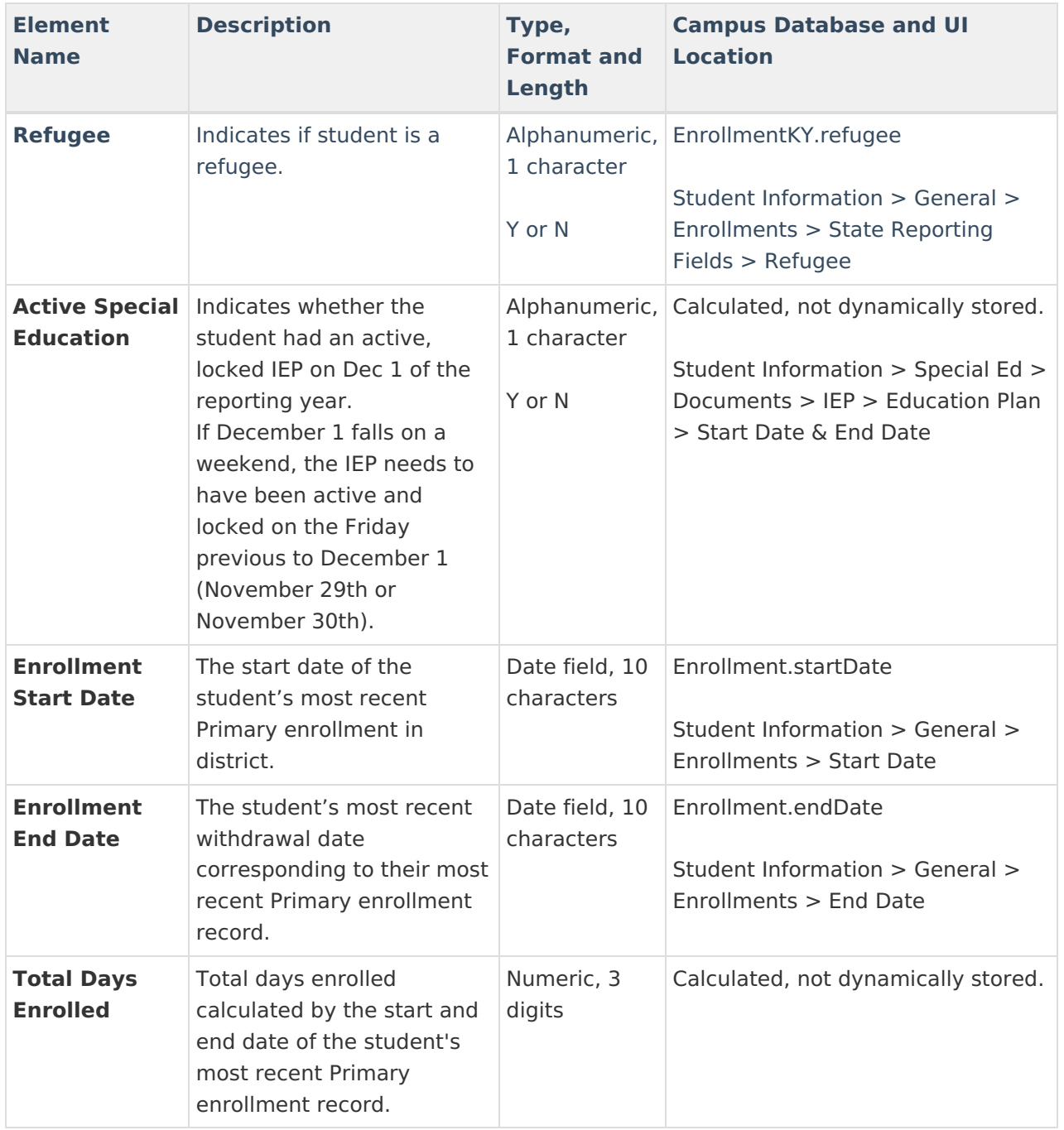

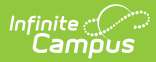

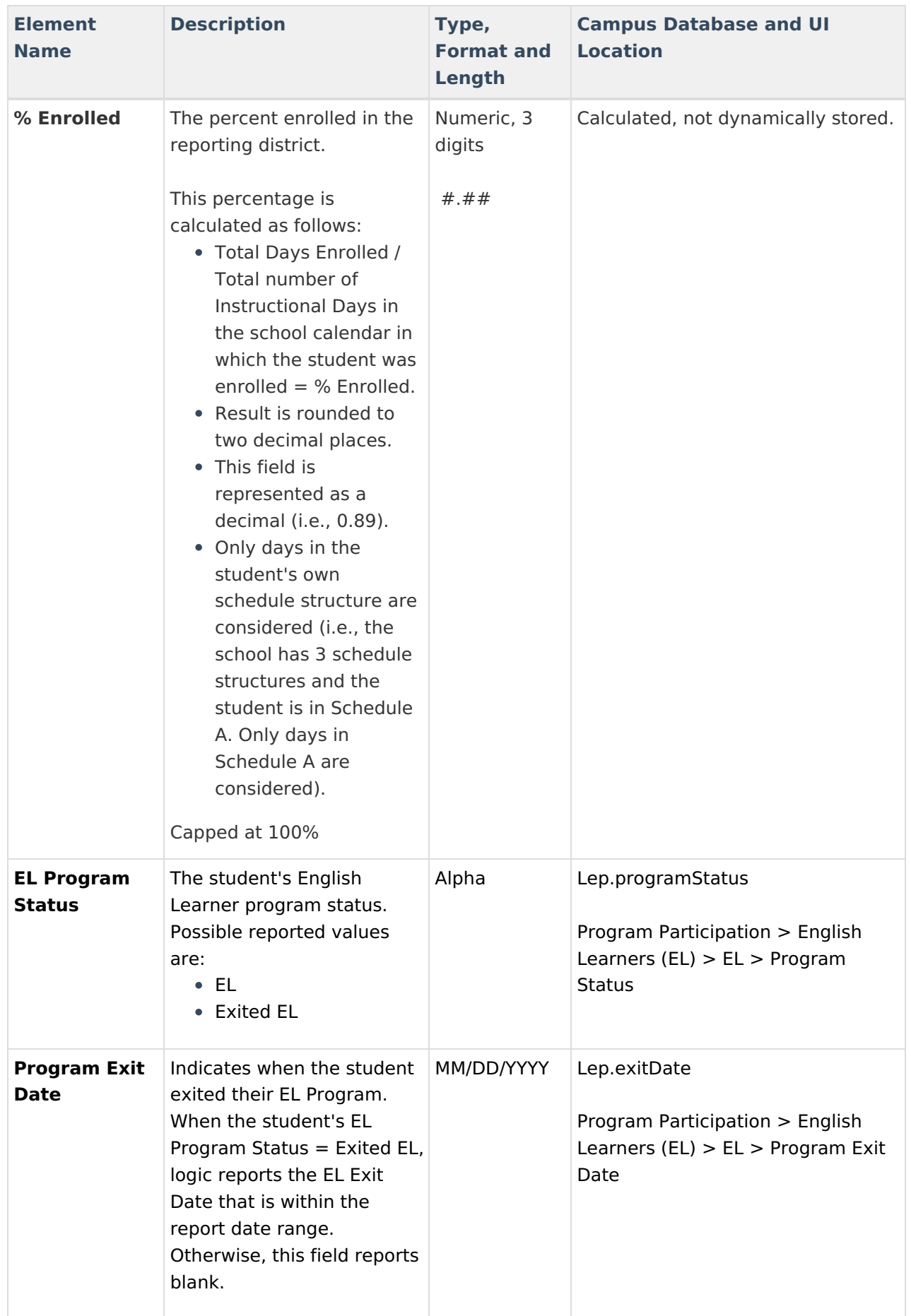

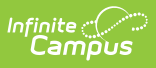

# **EL Services Extract Layout**

The table below defines all the elements reported in the EL Services Extract.

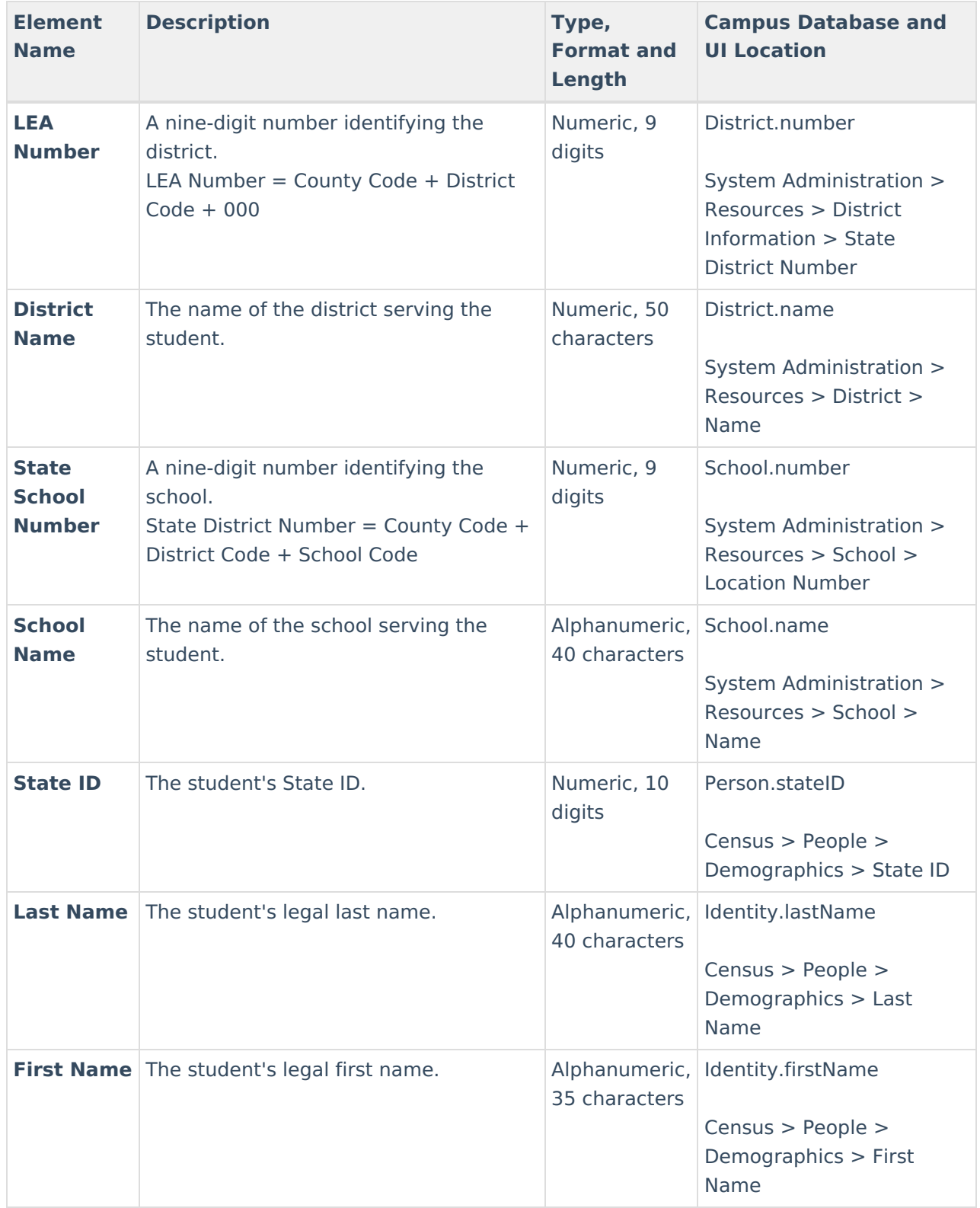

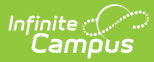

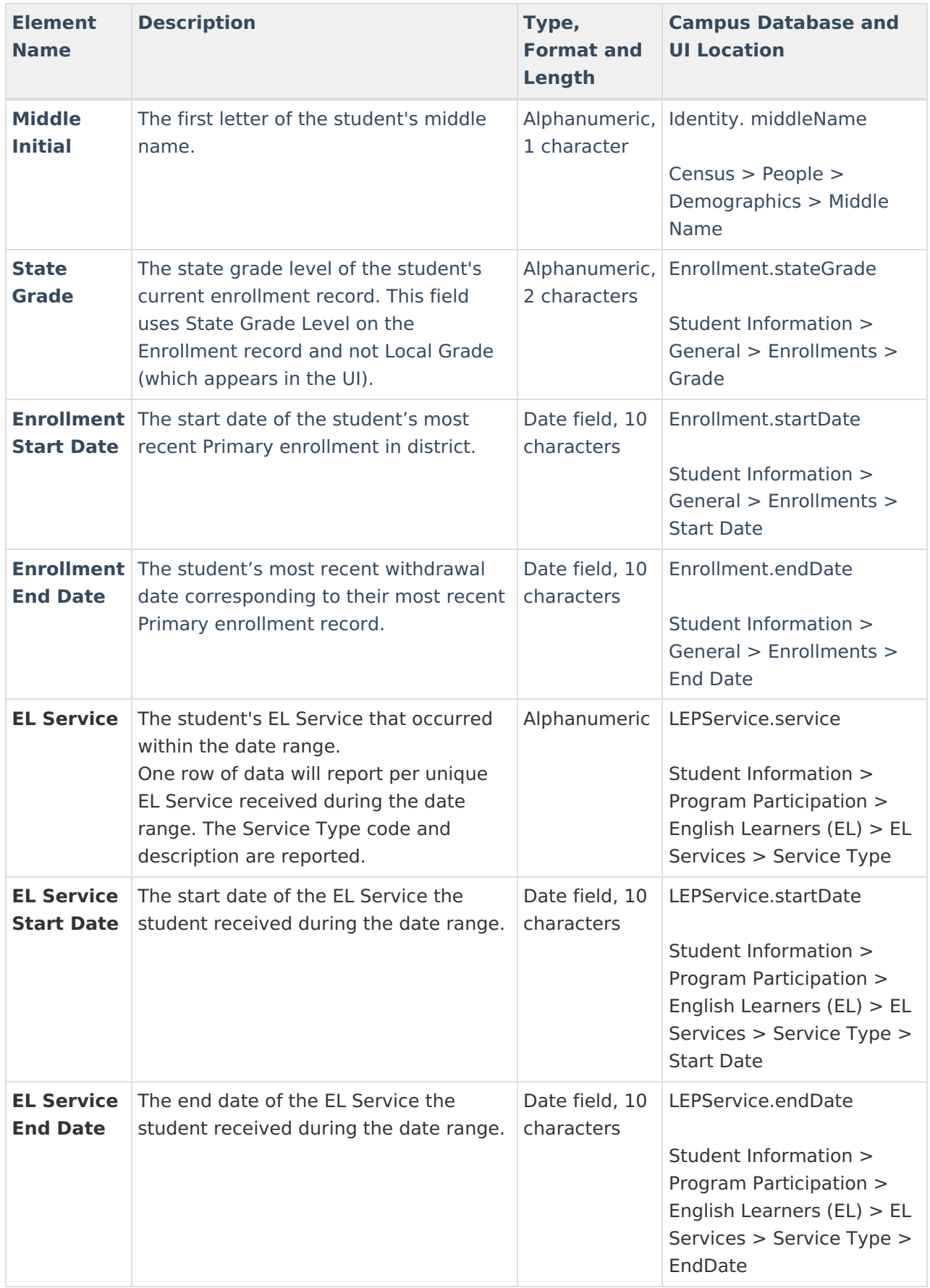

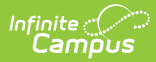

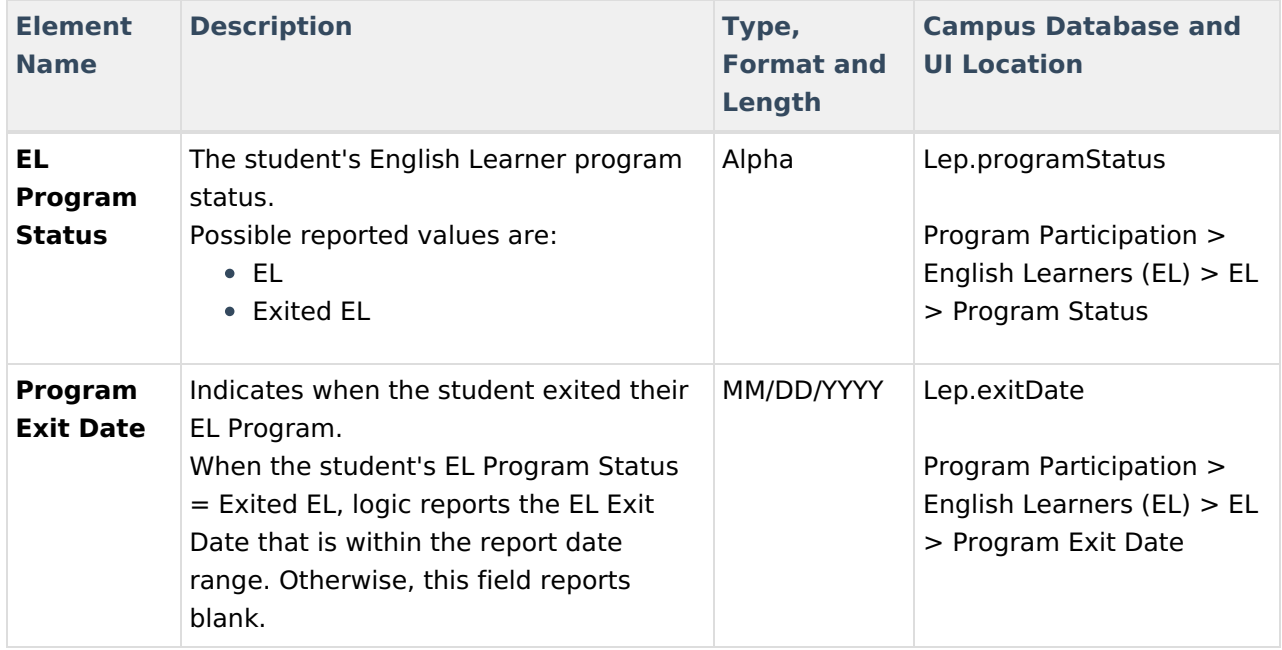